# **Microsoft Word (2022)**

#### **Was ist** *Microsoft* **Word?**

Microsoft Word (MS Word oder einfach Word) ist ein **Textverarbeitungsprogramm**. Textverarbeitung bedeutet, Texte schreiben (erfassen) und *formatieren*. Der Schwerpunkt liegt auf **Text.** Das können Briefe, Vorträge, Berichte, Protokolle, Rechnungen, Geschichten sein. Da Text allein langweilig aussieht, kann man auch Bilder einfügen.

Microsoft Word ist Bestandteil von **Microsoft Office** (MS Office enthält Word, PowerPoint, Excel und einiges mehr).

## **Wozu benötige ich ein Textverarbeitungsprogramm?**

Du kannst damit

- Hausaufgaben erledigen,
- Plakate gestalten,
- Buchvorstellungen (Vortrag, *Handout*) erstellen, **eine Geschichte schreiben. Handout** eine Geschichte schreiben. **Handout**
- 

#### **Ich habe kein Word zuhause.**

Natürlich musst Du nicht Microsoft Word nutzen. Es gibt noch andere Textverarbeitungsprogramme. Z.B. *LibreOffice*, *OpenOffice*. Alle aufgezählten Produkte sind kostenfrei und man muss sich nicht *registrieren*. Diese Programme sind nicht so leistungsfähig wie die von Microsoft, aber Deine Hausaufgaben kannst Du damit auch super machen!

# **Wenn andere Programme auch gut sind, warum lernen wir in der Schule Microsoft Office Programme?**

Das ist eine sehr gute Frage. Es ist so: In den meisten Unternehmen werden die Programme von Microsoft verwendet, so auch Word. Auch an weiterführenden Schulen, Universitäten werden die Programme Microsoft sehr oft verwendet. Und weil wir Dich bestmöglich vorbereiten möchten, haben wir uns auch für Microsoft entschieden.

# **Microsoft**

Microsoft ist ein US Amerikanisches Softwareunternehmen. Es ist bekannt für die Programme: Windows, Word (Textverarbeitung), PowerPoint (Präsentation), Excel (Tabellenkalkulation), Teams, Skype. Mehr unter www.microsoft.de

#### **F<sup>II</sup>** Formatieren

Formatieren bedeutet, dass Du Deinem Text ein besonderes Aussehen gibt's. Du machst den Text, zum Beispiel rot, fett, groß, klein usw. Das nennt man den Text formatieren.

Ein Dokument, welches Du an Deine Mitschüler austeilst. Zum Beispiel eine Zusammenfassung Deines Vortrags.

## **LibreOffice, OpenOffice**

Wenn Du Zuhause kein MS Office hast, frage Deine Eltern, ob Du eines dieser Programme verwenden kannst:

https://de.libreoffice.org*download https://www.openoffice.de*

#### **Registrieren**

Seit 2018 ist es Jugendlichen unter 16 Jahren nicht mehr gestattet sich bei einem Onlinedienst allein zu registrieren. Dies darf nur durch die Eltern erfolgen. Das gilt für ALLE Onlinedienste (Google, Microsoft, Web.de, Youtube, Twitch usw.) in Deutschland!

#### Medien, Medientechnik/Mediendesign Seite 1/2

# **Menüband Microsoft Word 365 (2022)**

לֹגָ: Die vielen kleinen Symbole haben verschiedene Funktionen. Hier sind die wichtigsten Symbole kurz beschrieben. Achte darauf, dass Du Dich auf dem Registerreiter **Start** befindest.

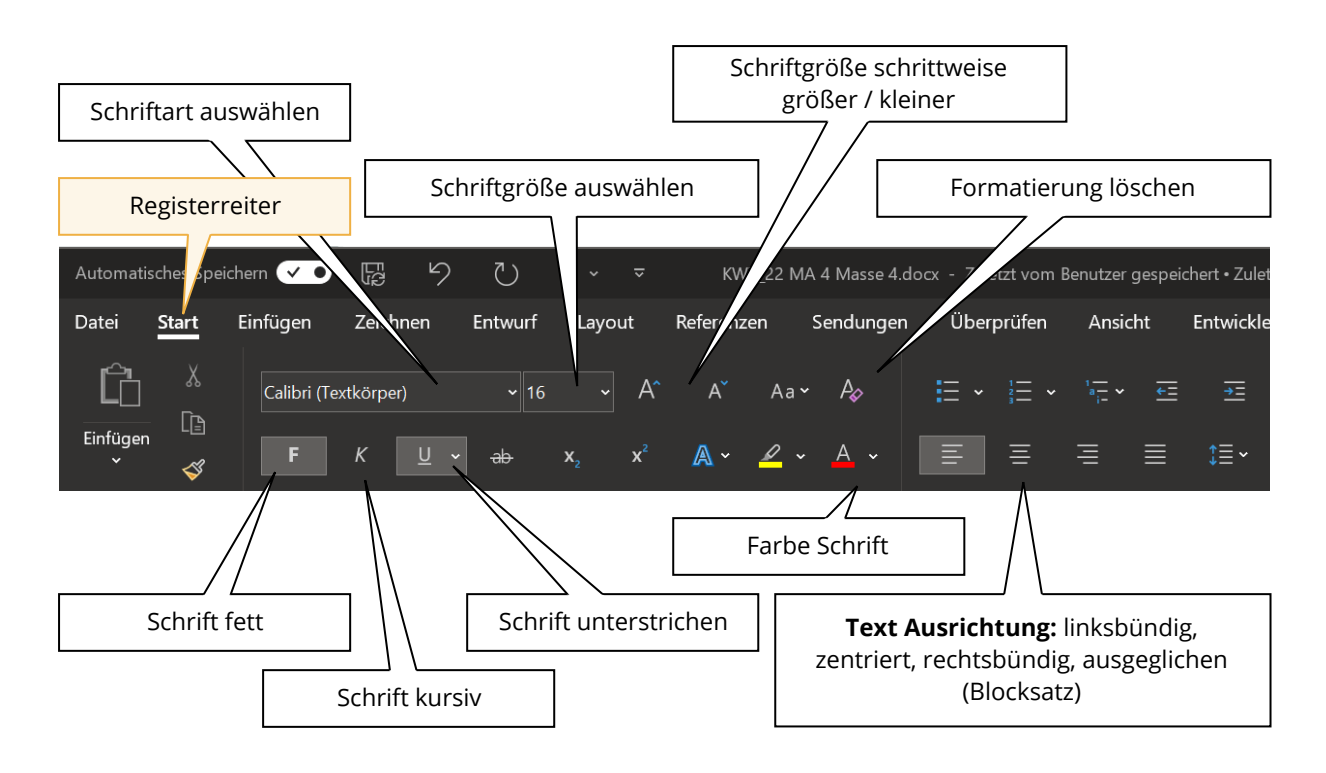

خِخْ: Jetzt weißt Du, wie Du Deinen Text **formatieren** kannst. Im nächsten Bild siehst Du weitere sehr wichtige Funktionen. Die wichtigste hier ist das **Speichern** und den **Dateinamen ändern**.

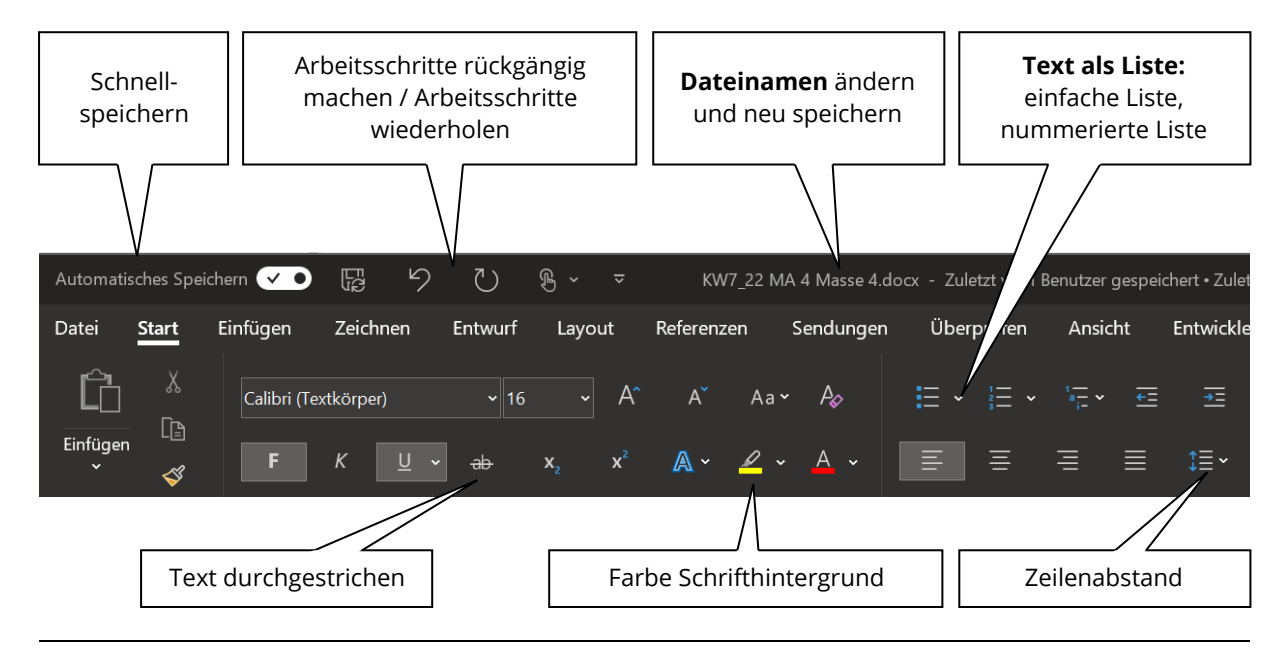

#### Medien, Medientechnik/Mediendesign Seite 2/2

Angaben zu den Urhebern und Lizenzbedingungen der einzelnen Bestandteile dieses Dokuments finden Sie unter https://www.tutory.de/entdecken/dokument/ms-word-365-grundfunktionen